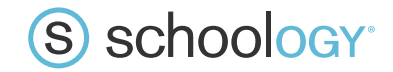

Little Miami Schools Learning Management System: Parent Access

Dear Parents/ Guardians,

**For the start of this school year, all parents will need to create a new user account to connect with their student in Schoology.** Last year Schoology created an integration process that improved how data syncs with other services used within Little Miami Schools. The implementation of this process requires changes in the setup that also involves creating new parent access codes.

- The parent account allows you to view your child's activity, calendar and assignments within the platform
- The parent account is different than the student account and allows you to view all your children's activity from one account
- Schoology is key to the remote learning plan should the district close due to Covid-19

Little Miami Schools uses Schoology, an integrated learning management solution that provides course management, mobile learning, and support for system-wide communication. We value your participation in your child's education, and we encourage you to create a parent account to view your child's Schoology activity. To do this, you will need a parent access code for your child.

The parent access code for **First Last Name**: **xxxx-xxxx-xxxx**

Schoology's Privacy Policy & Terms of Use at **https://www.schoology.com/privacy.php**. Below, you will find instructions on how to create, log into, and use your Schoology account.

Thank you for your time.

Sincerely,

Principal , Little Miami Local Schools

Teacher Name

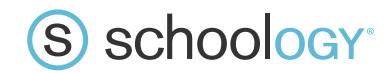

## **Parents: How to Set Up Parent Account**

**To create a parent account for Little Miami Schools**, please follow the steps below.

- 1. Type **www.schoology.com** in your internet browser.
- 2. Click the "Sign up" button in the top right corner, then click "Parent"

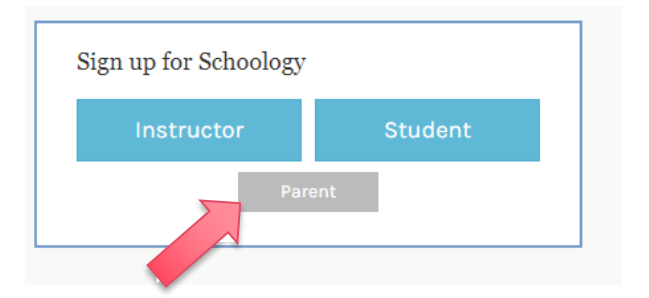

3. Enter your Parent Access Code

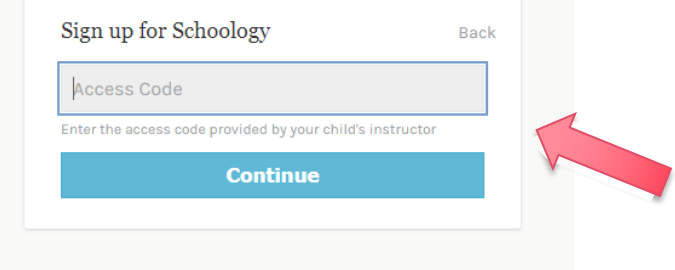

- 4. Fill out the form with your information
- 5. Click **Register** to complete

\*Please note that this access code is unique to your student. Do not use an access code from another parent/student. In addition, all letters should be capital. For parents with multiple students, you will be able to add access to all of your students' accounts. **Schoology has a smartphone app that you can download to access your student's information.**